# HSI-24/14 OPERATOR'S MANUAL VERSION 3.0

Probe Products Corporation

1763 Baseline Road

Grand Island, NY 14072

(716) 773-5554

(716)-773-5336 FAX

Table of Contents

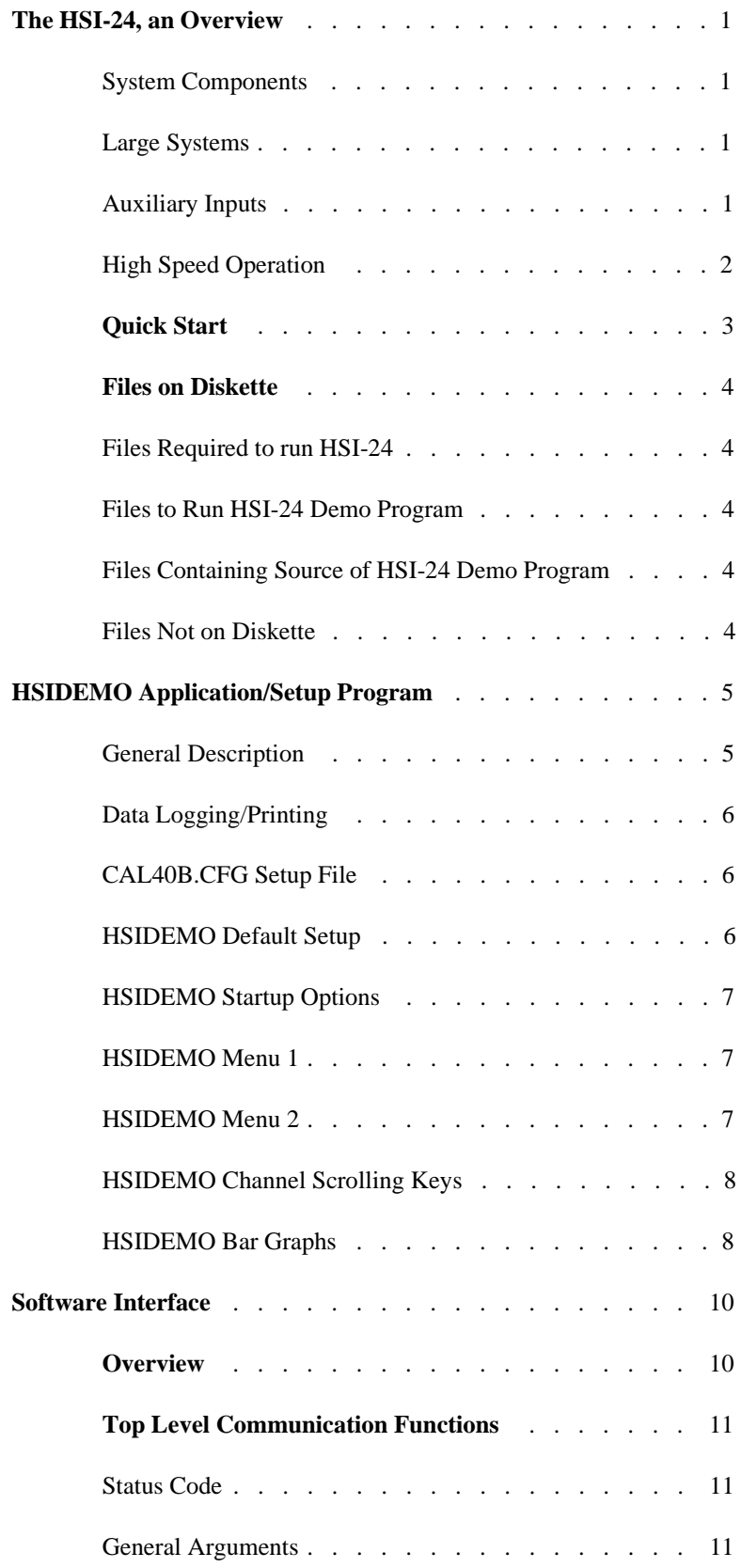

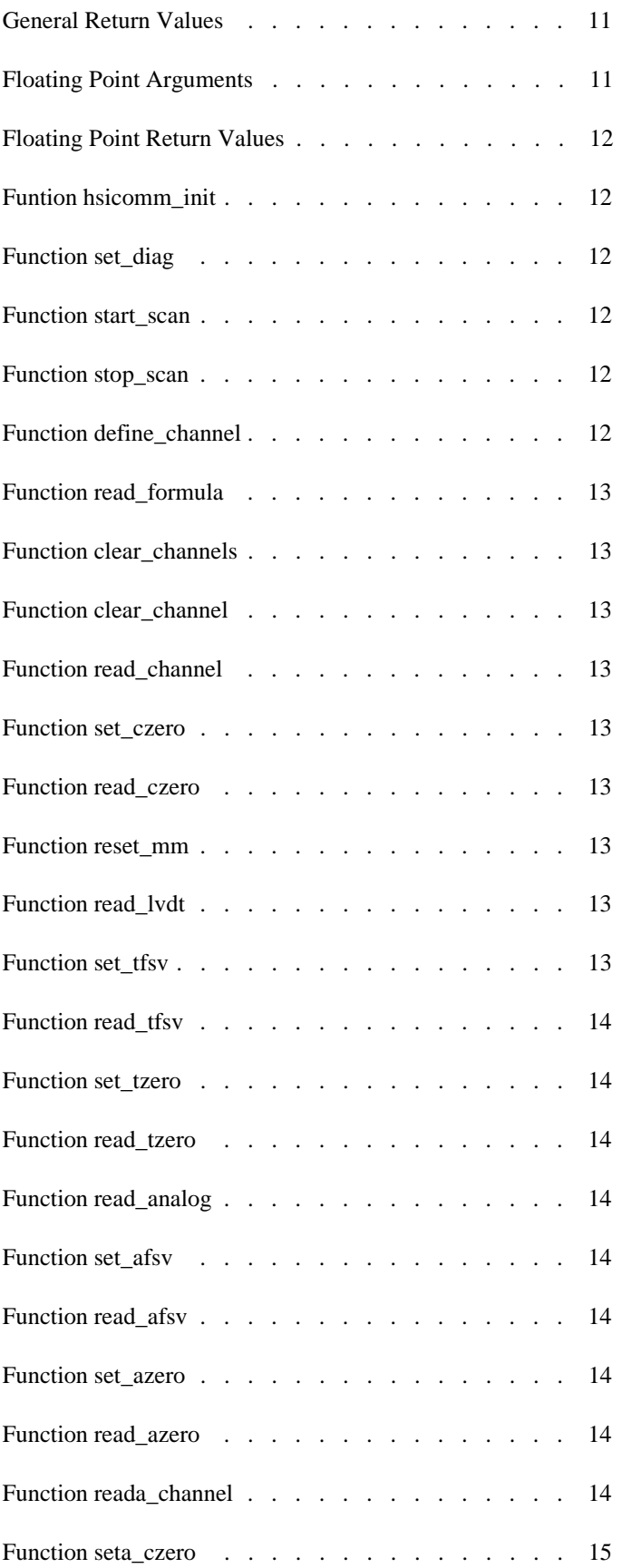

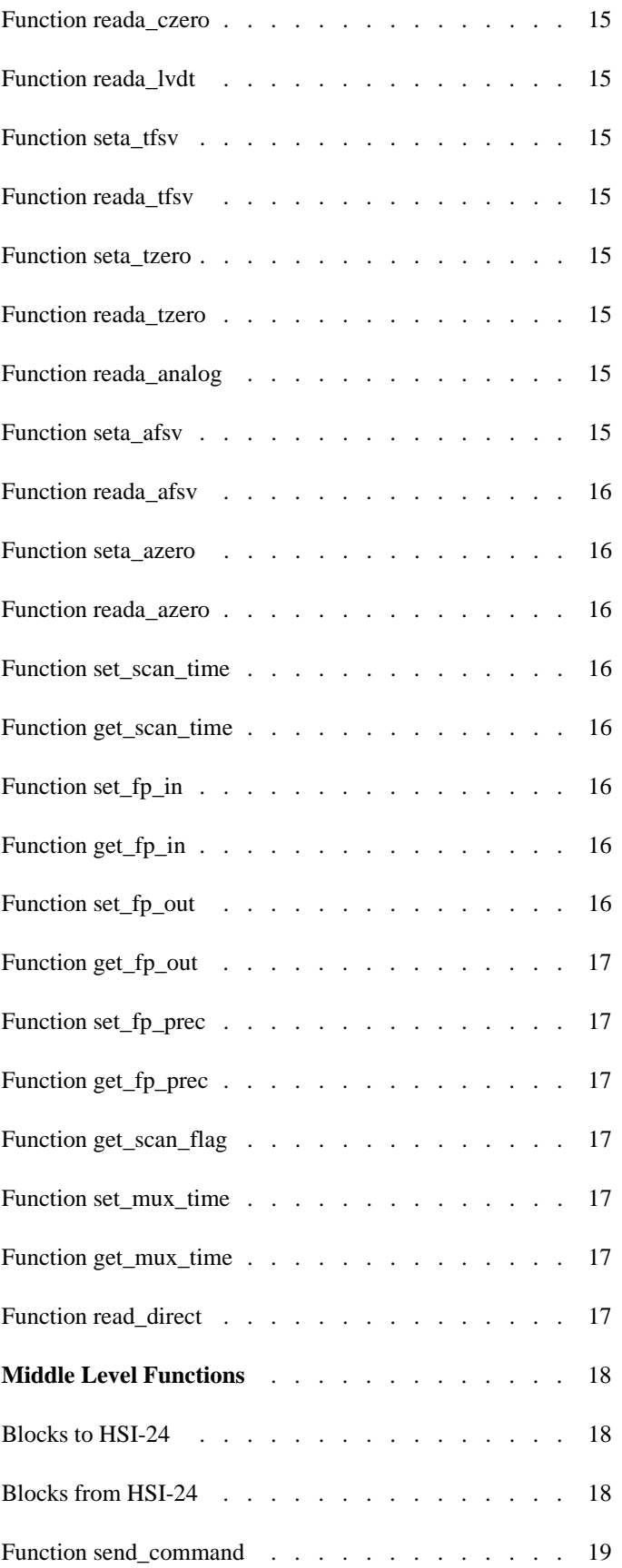

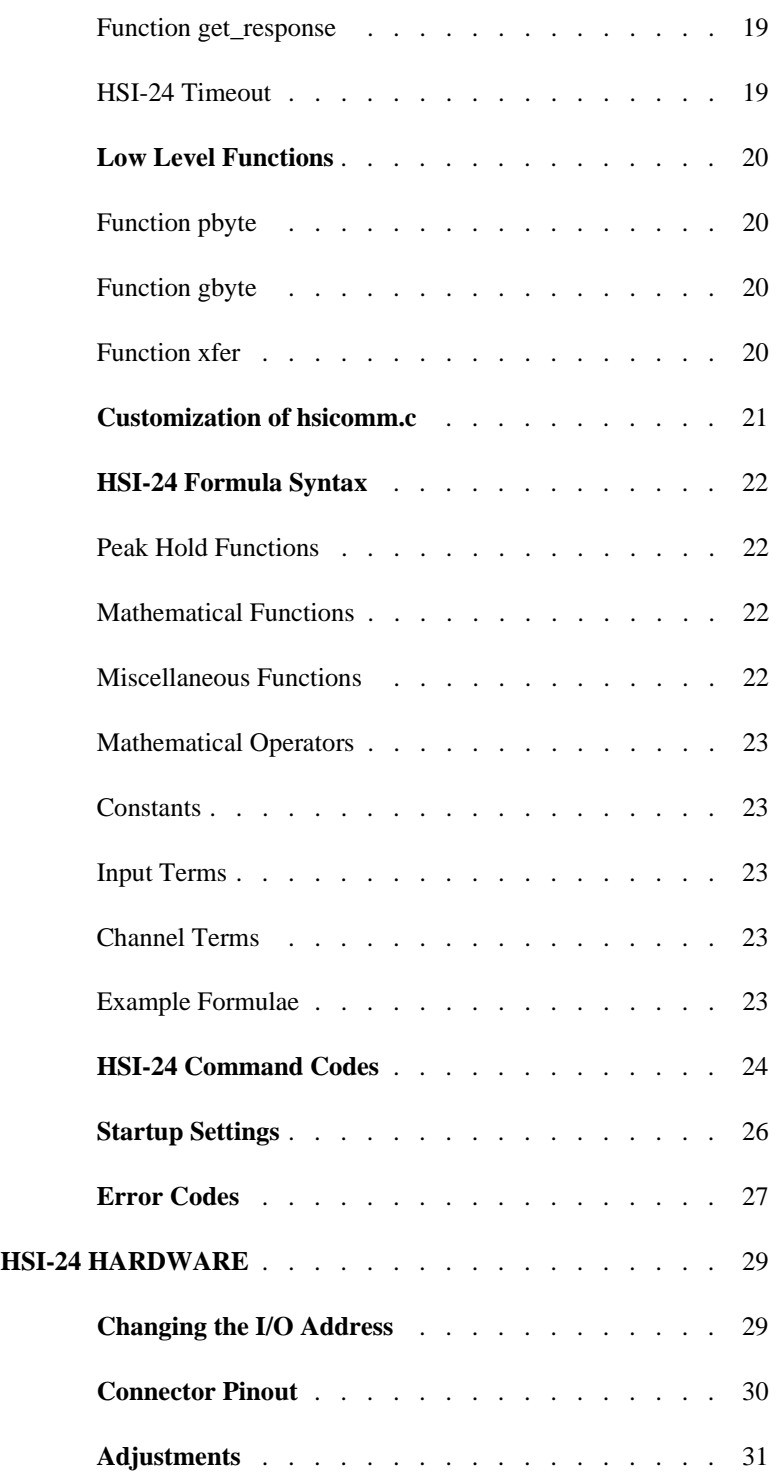

# **The HSI-24, an Overview**

Probe Product Corporation's HSI-24 is a high speed signal conditioning/data processing system designed to allow direct connection of gaging and displacement transducers to an IBM PC, XT, AT ,386, 486 or compatible computer.

To acquaint a new user with the powerful features of the HSI-24, an application program is furnished with the system. This program can be used "as-is" to set up a measurement system, or it can be used as a basis for customized software. Source code for this application program is included as part of the system.

### **System Components**

The system consists of four parts:

1- a master system board with onboard 16-bit processor, A/D converter and all other active analog and digital devices, residing within the computer and occupying one slot, 2- a cable assembly to connect the system board to a passive external junction box with transducer sockets,

3- a passive junction box (normally located near the transducers) with sockets suitable for the transducers in use, and

4- a diskette containing the internal operating software (firmware) for the system and sample application/setup programs.

Some systems may contain special cable assemblies for specific applications, or no cable and junction box at all, when those connections are to be made on-site.

#### **Large Systems**

For those applications requiring conditioning for more than 24 transducers, slave system boards, cable assemblies and boxes are added to the master system. Up to 96 transducers can be conditioned by one such master/slave system.

# **Auxiliary Inputs**

Besides the transducer inputs, each system board (master or slave) has four +/-5VDC inputs which may be used for any analog signal which has (or can be modified to have) suitable values. Digital inputs from TTL devices, Hall-effect proximity switches and switch closures are typical inputs which can also be used.

A fully expanded HSI-24 system will, therefore, have the capacity for 96 transducers and 16 voltage sources.

# **High Speed Operation**

It is important to note that all signal conditioning for the transducers is accomplished within the system--no external gaging amplifiers, A/D converters or communication ports are required.

The HSI-24 lends itself to dynamic gaging, since complex functions can be completed by the on-board co-processor, with results being passed to the host computer. And, since all communications to the host computer are passed directly to its bus, data transfer rates are many times faster than those possible using RS-232, RS-422 or IEEE- 488 interfaces. These two factors combine to allow very high speed gaging operations. Transducer signals, or even complex measurement functions (using the unique formulae construction techniques) can be passed to the host at up to 2,500 readings per second.

# **Quick Start**

For those users who are sure they are familiar with the installation of adapter cards in PC type equipment, this section provides a brief setup procedure.

1. Remove power and cover from PC.

2. Install HSI-24 card. Be sure to install the rear bracket hold-down screw, otherwise the force from flexing the large interface cable will pop the HSI-24 card out of the bus connector.

3. Install the large interface cable between the HSI-24 rear connector and the transducer junction box. Unless you have special cables the ends of the large cable are interchangeable.

4. Replace the computer covers.

5. Start the computer.

6. Make a subdirectory for the HSI-24 software.

7. Copy all the files from the supplied diskette to the HSI-24 subdirectory.

8. Run the batch file called **RUN**.

# **Files on Diskette**

## **Files Required to run HSI-24**

PCA.BIN firmware which is loaded into coprocessor PCALDR.EXE program to load firmware into HSI-24

#### **Files to Run HSI-24 Demo Program**

HSIDEMO.EXE program which displays readings on the host screen.

#### **Files Containing Source of HSI-24 Demo Program**

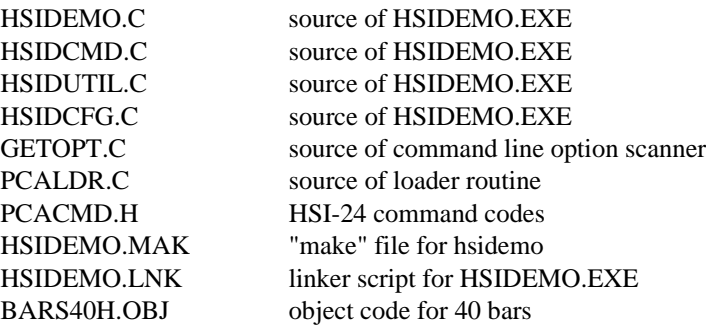

# **Files Not on Diskette**

Probe Products Corporation has versions of the HSI-24 communications functions which are for use with BASIC and PASCAL. These files are available free upon request.

Probe Products Corporation has a full featured data collection and SPC display program called EasyMeasure. The EasyMeasure software supports interacive data collection and charting with EGA/VGA graphics. Call for a free demonstration disk and pricing information.

Several commercial suppliers of SPC software have integrated support for the HSI-24 into their software products. Call Probe Products Corporation or your SPC software vendor to inquire about support for the HSI-24.

# **HSIDEMO Application/Setup Program**

# **General Description**

HSIDEMO.EXE is a program which demonstrates many of the features of the HSI-24. It is an easy way to evaluate the functions of the HSI-24 without writing any software. The source code is included as a guide to writers of specialized application software using the HSI-24. The file HSICOMM.C includes functions which are callable from such application software and should be used as a foundation for communication with the HSI-24.

The program HSIDEMO.EXE will construct up to 96 'channels' of input-derived data, using from one to four HSI-24 systems. The channels may be viewed eight at a time in tabular form, or up to forty total across the screen of a CGA/EGA/VGA or Hercules monitor in bargraph form. In tabular form the left and right arrow keys shift the channel display window.

A channel is defined using a formula which may be any combination of transducers, analog inputs, functions, arithmetic operators or other channels. The functions provided include MAX HOLD, MIN HOLD, TIR, SINE, COSINE, ARCTANGENT, etc. A channel may be offset by any amount to produce readings that correspond to actual part dimensions in any convenient engineering units, or deviation from zero.

The MAX, MIN, and TIR functions are periodically recomputed. The scanning time for this computation is programmable. The scanning may also be stopped to allow the readings to be frozen.

Both transducer and analog inputs may be assigned an offset and full scale value. The offset is used as a zeroing aid. The full scale value sets the output of the transducers and analogs to the desired engineering units.

Normally a channel value is computed when the HSI-24 receives a request for that channel. Certain functions (MAX, MIN and TIR) are periodically computed.

\*PLEASE NOTE: Although the term "LVDT" is used within commands in this document, many other transducers may be used with the HSI-24. Should half-bridge and LVDT transducers be mixed within a system, the sensitivity of all units may be matched for compatibility. Also, many strain gauges, and most potentiometric transducers can be operated with AC excitation, so those types may also be used. Contact PROBE PROD-UCTS CORPORATION for suggestions on specific applications.

# **Data Logging/Printing**

There are two methods of causing data to be logged. The **F1** key can be used at any time to log readings or a timer can be set up to periodically store readings at a selectable rate. The radings can be stored to a file, the printer or both.

If the /F was not used during startup and **F1** is pressed, HSIDEMO will store the data to the file named default.dat.. The **F1** key will store the values of each channel which is defined by a formula. The channels are stored in the file in ascending channel number order. Note that HSIDEMO should be terminated with the **Q** command before system shutdown to ensure that the latest data from the buffer is fully written into the output file.

# **CAL40B.CFG Setup File**

The CAL40B.CFG setup file performs the following: Defines 40 channels with transducer inputs 1 to 24 Sets FSV on all 24 transducers to .040 Sets bar graph scales on all 24 bars to .040 Sets over limit on all 24 bars to .030 Sets high approach on all 24 bars to .020 Sets low approach on all 24 bars to -.020 Sets under limit on all 24 bars to -.030 Sets scan time to 1000. (100 milliseconds) Enables scanning

# **HSIDEMO Default Setup**

If no configuration file is loaded the defaults are: No channel definitions Zero offset on all 96 channels is 0 FSV on all 96 transducers is .020 Zero offset on all 96 transducers is 0 FSV on all 16 analog inputs is 1.00 Zero offset all 16 analog inputs is 0 Scale on all bars is .020 Over limit on all bars is .018 High approach on all bars is .015 Low approach on all bars is -.015 Under limit on all bars is -.018 Scan time is 100 (10 milliseconds) Scanning enabled

HSIDEMO has the following command line options: /a sets an alternate I/O address for the HSI-24 /f sets the filename for both timed and **F1** key file storage. /s loads the setup file named immediately after the option.

#### **HSIDEMO Menu 1**

The following keys are active in Menu 1: escape Switch to menu 2.

- **Q** Stops the program and returns to DOS
- **R** Resets max, min and run-out readings
- **C** Save/Load of subsystem configuration<br> **F** Define channel formula
- Define channel formula
- **T** Set scanning time
- **E** Clear all channel formulae
- **S** Turn scanning on/off
- **D** Enables display of diagnostic data to/from the HSI-24
- **Z** Sets bargraph scale
- **B** Displays bargraphs
- **L** Sets bargraph limits
- **I** Sets number of decimal places
- **P** Printing/File setup for timed measurements

## **HSIDEMO Menu 2**

The following keys are active in Menu 2:

escape Switch to menu 1.

- **1** Set zero offset for a transducer.\*
- **2** Auto zero one or all transducers.
- **3** Remove zero offsets for one or all transducers.
- **4** Set transducer full scale value.
- **5** Set zero offset for an analog input.\*
- **6** Auto zero on or alle analog inputs.
- **7** Remove zero offsets for one or all analog inputs.
- **8** Set full scale value for an analog input.
- **9** Set number of readings to average.
- **0** Set length of running average filter.
- **M** Set multiplexor settling time. (Used for production test only)
- **A** Set zero offset for a channel\*.
- **B** Auto zero one or all channels.
- **C** Remove zero offsets for one or all channels.
- **R** Resets max, min and runout readings

\*NOTE: These functions can be used to display actual sizes rather than deviation-fromzero.

# **HSIDEMO Channel Scrolling Keys**

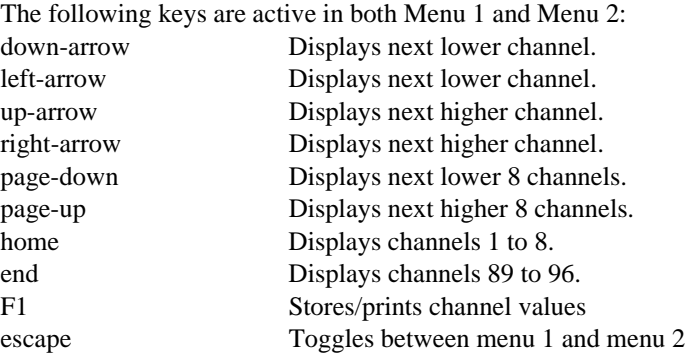

#### **HSIDEMO Bar Graphs**

The bar graphs display the current values of up to 40 channels. A CGA monitor will display green, yellow and red bars depending on how the displayed value relates to the limit points, while a Hercules-type monitor will (obviously) display monochrome bars. Each bar has an independent scaling factor, over limit, high approach limit, low approach limit and under limit.

The bars are displayed from menu 1 with the **B** command. To return to menu 1 use the escape key. While the bars are displayed the **F1** key (store data to file), **R** key (reset MAX/MIN/TIR) and **S** key (start/stop scanning) may be used. The **F1** key will not display a warning message if no data output file was defined and **F1** is used while the bars are displayed. No harm is done in this case, except the data will not be stored.

The scaling factor for the bars is set via the menu 1 **Z** command. The scaling factor for each bar graph may be set independently of the other bar graphs. The scaling factor would normally be set to the FSV of the formula which defines the channel for the bar.

Example 1: If Channel  $1 = T1$  and the FSV of T1 is .04 inches, set the scale for bar 1 to .04.

Example 2: If Channel  $1 = T1+T2$  the FSV of T1 is .04 inches and the FSV of T2 is .04 inches, set the scale for bar 1 to .08.

Other scaling factors may be used as desired for applications not requiring full transducer stroke.

The limit values for the bars are set via the menu 1 **L** command. The limits for each bar graph may be set independently of the other bar graphs. There are four limits associated with each bar graph; over limit, high approach, low approach and under limit. The over limit and high approach must be zero or greater. The under limit and low approach must be zero or less (negative values). In addition the limit values must satisfy "over limit  $=$ high approach = low approach = under limit". If the limit values do not satisfy this relationship the **B** command will display an error message, so if this occurs check all limits to be sure they all satisfy the above relationship. When using the **L** command the present value of the limit is displayed in parentheses. If you do not wish to change the displayed value hit the **Enter** key without typing a new value.

If, on a CGA monitor, you want the bars to display only green and red (no approach limits in yellow), set the over limit and the high approach limit to the same value. This causes the approach region to be skipped. The same idea can be used for the under and low approach limits.

The bar graph display will only display as many bars as there are channels defined. It will never display more than 40 bars due to screen width limitations. The bar graph display will stop at the first channel which has no formula.

# **Overview**

The file HSICOMM.C contains three levels of HSI-24 communication functions. Each level is constructed using components from lower levels. The top (and easiest to use) level implements HSI-24 commands. The middle level implements block I/O functions with the HSI-24. The lowest level implements single character I/O functions with the HSI-24.

To use the HSI-24 it is only necessary to understand the top level functions. The descriptions of the middle and low level functions can be skipped.

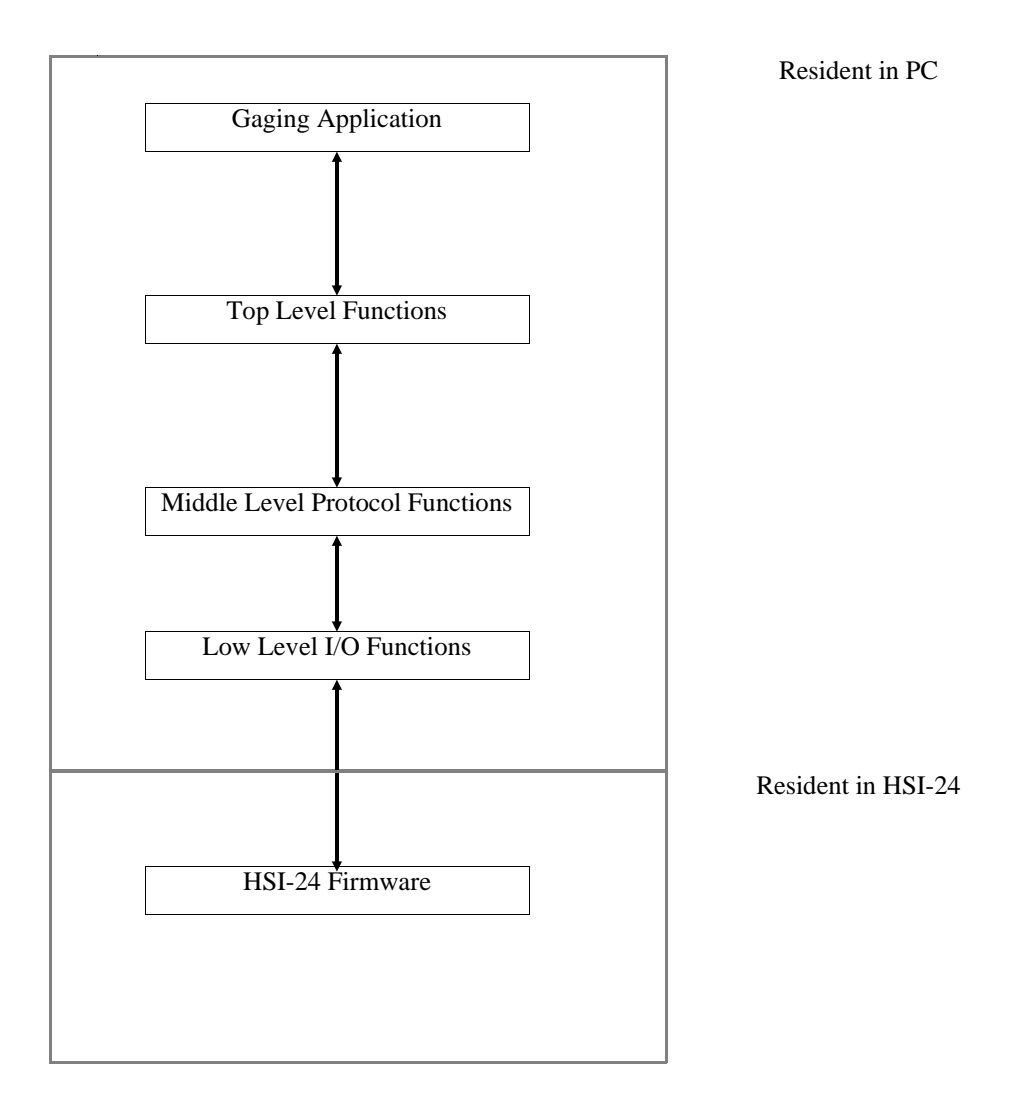

**Software Interface 10** 10

# **Top Level Communication Functions**

The top level of functions contains one function for each of the HSI-24 commands. To use the functions in the top level, call the function with its arguments. The function will issue the proper command code and arguments to the HSI-24. The function will return the HSI-24's response.

# **Status Code**

All HSI-24 functions return a status code which indicates the success or failure of the command execution. The status code is returned as the value of the function. The functions that return values in addition to the status code require arguments which are a pointer to a place to put the returned value.

The following rules pertain to all top level functions:

All functions return an integer which will be:

- zero If the command was completed successfully.
- -1 If the low level routines were unable to communicate.
- +value If the command was not executable. (see status codes)

# **General Arguments**

When functions require a channel number as an argument the channel number must be between 1 and 96.

When functions require an transducer number as an argument the transducer number must be between 1 and 96. (Transducer numbers greater than 24 will be accepted but are only meaningful if slave HSI-24s are installed.)

When functions require an analog number as an argument the analog number must be between 1 and 16. (Analog numbers greater than 4 will be accepted but are only meaningful if slave HSI-24s are installed.)

# **General Return Values**

All functions return the status as the function return value. When other values must be returned the calling routine must supply a pointer to a variable which will have the return value stored into it.

#### **Floating Point Arguments**

When a function requires a floating point value, the value supplied is dependent on the condition of the floating point input mode. If the floating point input mode is set to the value FP\_IMODE\_NATIVE (see file PCACMD.H), then the number must be a single precision number in 8087 format. If the floating point input mode is set to the value FP\_IMODE\_ASCII then the number must be an ASCII string which represents the value. In the ASCII mode the conversion will terminate when an invalid character is detected. The string 'ABC' will produce a value of '0.0'. Scientific notation is not allowed.

# **Floating Point Return Values**

When a function returns a floating point value, the value returned is dependent on the condition of the floating point output mode. If the floating point output mode is set to the value FP\_OMODE\_NATIVE, then the number will be a single precision number in 8087 format. If the FLOATING POINT OUTPUT MODE is set to the value FP\_OMODE\_AS-CII, then the number will be an ASCII string which represents the value. The number of decimal places in ASCII output mode is controlled by an HSI-24 command. **Important Note.** The functions designed for IEEE floats move the floating point number to the variable pointed to by the argument. The functions designed for ASCII floats only set the passed pointer to point to the result string. The result string still located in the receive buffer. If you want to save the result string you must copy it out of the buffer before another HSI-24 function is called.

#### **Funtion hsicomm\_init**

int hsicomm\_init(unsigned hsi\_base)

This function must be the first function called before any of the other functions in HSI-COMM.C are used. The call hsicomm\_init(0xffff) will set the port address to the default value. The argument can be set to other values, but the address jumpers on the board must be changed to reflect the value which is used. This function will return 0 if the port address is an allowable value.

# **Function set\_diag**

int set diag(int diag)

This function will enable the diagnostic display of communicated data if called with a non-zero argument. It will only enable the diagnostics if HSICOMM.C was compiled with 'HSI-DIAG' TRUE. It does not return any value.

#### **Function start\_scan**

int start\_scan() This function enables the scanning of formulae which contain MAX, MIN or TIR functions. Returns status.

#### **Function stop\_scan**

int stop\_scan() This function disables the scanning of formulae which contain MAX, MIN or TIR functions. The functions will be unaffected by changes in their arguments. Returns status.

#### **Function define\_channel**

int define\_channel(int channel, char \*formula)

This function will define a formula for a channel. The formula argument is a pointer to a string which contains a valid formula. See the description of formulae for details of allowed formats, etc. Returns status.

#### **Function read\_formula**

int read\_formula(int channel, char \*\*formula)

This function will set the pointer formula to point to the ASCIIZ string which is the formula for the specified channel. Note that this function does not copy the string to a destination string. The formula string is located in the receive buffer. Returns status.

#### **Function clear\_channels**

int clear\_channels() This function will erase the formulae for all channels. Returns status.

#### **Function clear\_channel**

int clear\_channel(int channel) This function will erase the formula for one channel. Returns status.

#### **Function read\_channel**

int read\_channel(int channel, float \*cvalue) Reads the value of a channel and places the result in the location pointed to by cvalue. Returns status.

#### **Function set\_czero**

int set\_czero(int channel, float \*czero) This function sets the channel offset for a channel. The channel offset is added to the channel value when the read\_channel function is used and when the channel is used in a formula for another channel. Returns status.

#### **Function read\_czero**

int read\_czero(int channel, float \*czero) Reads the current zero offset for a channel. Returns status.

#### **Function reset\_mm**

int reset\_mm() Resets all MIN, MAX and TIR functions. Returns status.

#### **Function read\_lvdt**

int read\_lvdt(int lvdt, float \*tvalue) Reads the current value of a transducer. Returns status.

#### **Function set\_tfsv**

int set\_tfsv(int lvdt, float \*tfsv) Sets the full scale value for a transducer. Returns status.

# **Function read\_tfsv**

int read\_tfsv(int lvdt, float \*tfsv) Reads the current full scale value for a transducer. Returns status.

### **Function set\_tzero**

int set tzero(int lvdt, float \*tzero) Sets the zero offset for a transducer. The zero offset is added to the transducer value when the read-transducer function is used and also when the transducer is used in a formula. Returns status.

#### **Function read\_tzero**

int read\_tzero(int lvdt, float \*tzero) Reads the current zero offset for a transducer. Returns status.

#### **Function read\_analog**

int read\_analog(int analog, float \*avalue) Reads the current value of an analog input. Returns status.

#### **Function set\_afsv**

int set\_afsv(int analog, float \*afsv) Sets the full scale value of an analog input. Returns status.

#### **Function read\_afsv**

int read\_afsv(int analog, float \*afsv) Reads the current full scale value for an analog input. Returns status.

# **Function set\_azero**

int set\_azero(int analog, float \*azero) Sets the zero offset for an analog input. The zero offset is added to the analog input value when the read\_analog function is used or when the analog input is used in a formula. Returns status.

### **Function read\_azero**

int read\_azero(int analog, float \*azero) Reads the current zero offset for an analog input. Returns status.

### **Function reada\_channel**

int reada\_channel(int channel, char \*\*value) Same as read\_channel except value is returned pointing to an ASCIIZ string. Returns status.

### **Function seta\_czero**

int seta\_czero(int channel, char \*czero) Same as set\_czero function except czero is a pointer to an ASCIIZ string. Returns status.

# **Function reada\_czero**

int reada\_czero(int channel, char \*\*czero) Same as read\_czero function except czero is returned pointing to an ASCIIZ string. Returns status.

#### **Function reada\_lvdt**

int reada\_lvdt(int lvdt, char \*\*value) Same as read\_lvdt function except value is returned pointing to an ASCIIZ string. Returns status.

#### **Function seta\_tfsv**

int seta\_tfsv(int lvdt, char \*tfsv) Same as set\_tfsv function except tfsv is a pointer to an ASCIIZ string. Returns status.

#### **Function reada\_tfsv**

int reada\_tfsv(int lvdt, char \*\*tfsv) Same as read\_tfsv function except tfsv is returned pointing to an ASCIIZ string. Returns status.

## **Function seta\_tzero**

int seta\_tzero(int lvdt, char \*tzero) Same as set\_tzero function except tzero is a pointer to an ASCIIZ string. Returns status.

#### **Function reada\_tzero**

int reada\_tzero(int lvdt, char \*\*tzero) Same as read\_tzero function except tzero is returned pointing to an ASCIIZ string. Returns status.

### **Function reada\_analog**

int reada\_analog(int analog, char \*\*value) Same as read\_analog function except value is returned pointing to an ASCIIZ string. Returns status.

#### **Function seta\_afsv**

int seta\_afsv(int analog, char \*afsv) Same as set\_afsv function except afsv is a pointer to an ASCIIZ string. Returns status.

# **Function reada\_afsv**

int reada\_afsv(int analog, char \*\*afsv) Same as read\_afsv function except afsv is returned pointing to an ASCIIZ string. Returns status.

#### **Function seta\_azero**

int seta\_azero(int analog, char \*azero) Same as set\_azero function except azero is a pointer to an ASCIIZ format floating point. Returns status.

#### **Function reada\_azero**

int reada\_azero(int analog, char \*\*azero) Same as read\_azero function except azero is returned pointing to an ASCIIZ string. Returns status.

#### **Function set\_scan\_time**

int set\_scan\_time(int time) Sets scanning period for MAX, MIN and TIR functions. The argument 'time' is in units of tenth's of milliseconds. Returns status.

#### **Function get\_scan\_time**

int get scan\_time(int \*time) Sets time to point to current scanner period. Returns status.

## **Function set\_fp\_in**

int set\_fp\_in(int format\_code) Sets floating point input mode. The allowed values for format\_code are: FP\_IMODE\_NATIVE IEEE single precision floats(8087 format) FP\_IMODE\_ASCII ASCIIZ strings FP\_IMODE\_MSFP Microsoft fp format (used in Basic) These values for format\_code are defined in file PCACMD.H. Returns status.

# **Function get\_fp\_in**

int get\_fp\_in(int \*format\_code) Sets format\_code to point to current fp input format. Returns status.

#### **Function set\_fp\_out**

int set fp\_out(int format\_code) Sets the floating point output mode. The allowed values for format\_code are: FP\_OMODE\_NATIVE IEEE single precision floats(8087 format) FP\_OMODE\_ASCII ASCIIZ strings FP\_OMODE\_MSFP Microsoft fp format (used in Basic) These values for format\_code are defined in file PCACMD.H. Returns status.

#### **Software Interface 16** 16

# **Function get\_fp\_out**

int get\_fp\_out(int \*format\_code) Returns format\_code pointing to current fp output format. Returns status.

# **Function set\_fp\_prec**

int set\_fp\_prec(int precision) Sets the number of decimal places for floating point numbers when the floating point output mode is ASCII. Numbers are rounded to the specified number of decimal places. The allowed values for the argument precision are between 1 and 6. Returns status.

#### **Function get\_fp\_prec**

int get\_fp\_prec(int \*precision) Returns precision pointing to current fp precision. Returns status.

# **Function get\_scan\_flag**

int get\_scan\_flag(int \*scanflag) Returns scanflag pointing to current scan flag. Returns status.

#### **Function set\_mux\_time**

int set mux time(unsigned mtime) Sets the analog multiplexor delay constant. Returns status..

## **Function get\_mux\_time**

int get mux time(unsigned \*mtime) Returns mtime pointing to current mux settling time. Returns status.

# **Function read\_direct**

int read direct(int lvdt count,unsigned char \*lvdt list, int \*\*values) int lvdt\_count is the number of lvdt's to be read by this call. unsigned char \*lvdt\_list is a pointer to a list of the lvdt numbers which are to be read by this call. The lvdt numbers are 8 bit integers starting at "0" through "23" for the first HSI-24, "24" through "47" for the second HSI-24, etc. The first four DC inputs are "96" through "99", the next four DC inputs are "100" through "103", etc. int \*\*values is a pointer to an integer pointer. The function will set the supplied integer pointer to address the list of returned integers. Each of the returned integers will be in the range of -8192 to +8191.

The function returns status.

# **Middle Level Functions**

The middle level consistes of two functions: send\_command and get\_response. All communication with the HSI-24 is done through the writing and reading of blocks of data. Communication is always initiated from the host (IBM-PC) side. The slave (HSI-24) always responds with a command completion status.

# **Blocks to HSI-24**

The PC to HSI-24 blocks have the following structure:

byte 1 3Ah (ASCII ':') -- this is the 'host prefix character'.

byte 2 command number -- the command that the HSI-24 is to execute.

byte 3 data count -- count of the number of data bytes which follow. A count of 0 is interpreted as a count of 256. Up to 256 data bytes follow.

byte 4 data -- The first data byte. Note that at least one data byte must be sent.

byte N data -- last data byte.

#### **Blocks from HSI-24**

The HSI-24 to PC blocks have the following structure :

byte 1 3Bh (ASCII ';') -- this is the 'slave prefix character'.

byte 2 status -- the command completion status.

byte 3 data count -- count of the number of data bytes which follow. A count of 0 is interpreted as a count of 256. Up to 256 data bytes follow.

byte 4 data -- The first data byte. Note that at least one data byte will be sent.

byte N data -- last data byte.

The HSI-24 will always respond with a block that has as a minimum 'prefix', 'status', count of 01, dummy data byte 00.

After a block is written to the HSI-24 the PC must wait for the response from the HSI-24. When the HSI-24 is ready to respond it will set the 'SREQ' flag bit. The PC resets the 'SREQ' flag and reads a block from the HSI-24.

# **Function send\_command**

int send\_command(char command, int count, char \*data\_buffer) char command - This is the command code to the HSI-24. The code must be one of the codes defined in the file 'PCACMD.H'. Any other code will cause a returned status meaning invalid command.

int count - This is the number of characters to be sent to the HSI-24. When sending strings to the HSI-24 (such as formulae) the count must include the 0(NULL) which terminates the string.

char \*data\_buffer - This is a pointer to the data that will be sent to the HSI-24.

#### **Function get\_response**

int get\_response(int \*psize, char \*data\_buffer)

int \*psize - This is a pointer to an integer variable which will be filled in with the number of characters received from the HSI-24. This count does not include the 'slave prefix' or the 'status code'.

char \*data\_buffer - This is a pointer to a buffer which will be filled with the data received from the HSI-24.

Return value from get\_response is the 'status code' from the HSI-24. This code indicates the success (or failure) of the command.

# **HSI-24 Timeout**

Both send command and get response functions will return a -1(0xffff) if the lower level communication functions cannot communicate with the HSI-24 in a 'reasonable length of time'. The length of a reasonable length of time is set by the '#define CMD\_TIME' statement.

# **Low Level Functions**

The three low level functions are responsible for the actual transfer of data between the PC and the HSI-24.

# **Function pbyte**

int pbyte(unsigned char data) Writes the argument data byte to the HSI-24. Returns 0 if successful. Returns -1 (0xffff) if HSI-24 does not indicate 'ready for data' within a reasonable amount of time.

# **Function gbyte**

int gbyte() Reads one data byte from the HSI-24. Returns the data byte read, if successful. Returns - 1 (0xffff) if HSI-24 does not indicate 'data ready' within a reasonable amount of time.

# **Function xfer**

int xfer()

The xfer function waits for an HSI-24 command to complete. Returns 0 if successful. Returns -1 (0xffff) if HSI-24 does not indicate 'complete' within a reasonable amount of time.

The file HSICOMM.C contains several #define variables which can be used to customize some of the characteristics of the functions produced.

FP\_NATIVE - Set to TRUE if you are using 8087 format fp numbers.

FP\_ASCII - Set to TRUE if you are using ASCII format fp numbers.

CMD\_TIME - This sets the length of time the low level I/O routines will wait before reporting a time-out error. The HSI-24 will respond to commands within several milliseconds (for a channel with a complex formula) and several hundred microseconds for a simple formula. The response time is about 400 microseconds per operation.

HSI\_DIAG - Set TRUE to include code which will display communicate data.

ROW\_FOR\_DIAG - CRT row where diagnostic data is displayed.

COL\_FOR\_DIAG - CRT column where diagnostic data is displayed.

HSI\_STAT - Set TRUE to include code which will display non-zero status bytes.

ROW\_FOR\_STAT - CRT row where status will be displayed.

COL\_FOR\_STAT - CRT column where status will be displayed.

(Note: the diagnostic and status display code use a cursor locating routine which you must supply if you use these options.)

When a channel is read, its value is computed by a formula supplied to the HSI-24 by the host software. The formulae are supplied to the HSI-24 in the form of an ASCII string terminated by a null byte. Formulae are constructed in much the same way as they are in assignment statements in programming languages such as BASIC.

Formulae consist of combinations of functions, operators, constants, input terms and channel terms.

# **Peak Hold Functions**

**MAX** returns the largest value it sees as an argument while scanning. **MIN** returns the smallest value it sees as an argument while scanning. **TIR** returns MAX-MIN.

The MAX, MIN and TIR functions continue to be scanned although the channel which uses them is not being read by the host software. They will 'freeze' at their current value if scanning is disabled. The scanning is controlled by the functions start\_scan and stop\_scan. The period of scanning is set by the set\_scan\_time function. They are reset by the reset\_mm function.

#### **Mathematical Functions**

**ABS** returns the absolute value of the argument. **ACOS** returns the arc-cosine of the argument. Result in radians. **ASIN** returns the arc-sine of the argument. Result in radians. **ATAN** returns the arctangent of the argument. Result in radians. **COS** returns the cosine of the argument. Argument in radians. **GOF** returns the greatest (most positive) of the argument list. **GOR** returns the greatest (most positive) of the range set by the argument list. LOF returns the least (most negative) of the argument list. LOR returns the least (most negative) of the range set by the argument list. **SIN** returns the sine of the argument. Argument in radians. **SQRT** returns the square root of the argument. **SQR** returns the argument multiplied by itself. **TAN** returns the tangent of the argument. Argument in radians.

#### **Miscellaneous Functions**

**PI2** has the value 3.141592654/2.0 **PI** has the value 3.141592654 **RAD** returns the argument converted from degrees to radians. **DEG** returns the argument converted from radians to degrees. **(** and **)** are allowed to impose computaion order.

# **Mathematical Operators**

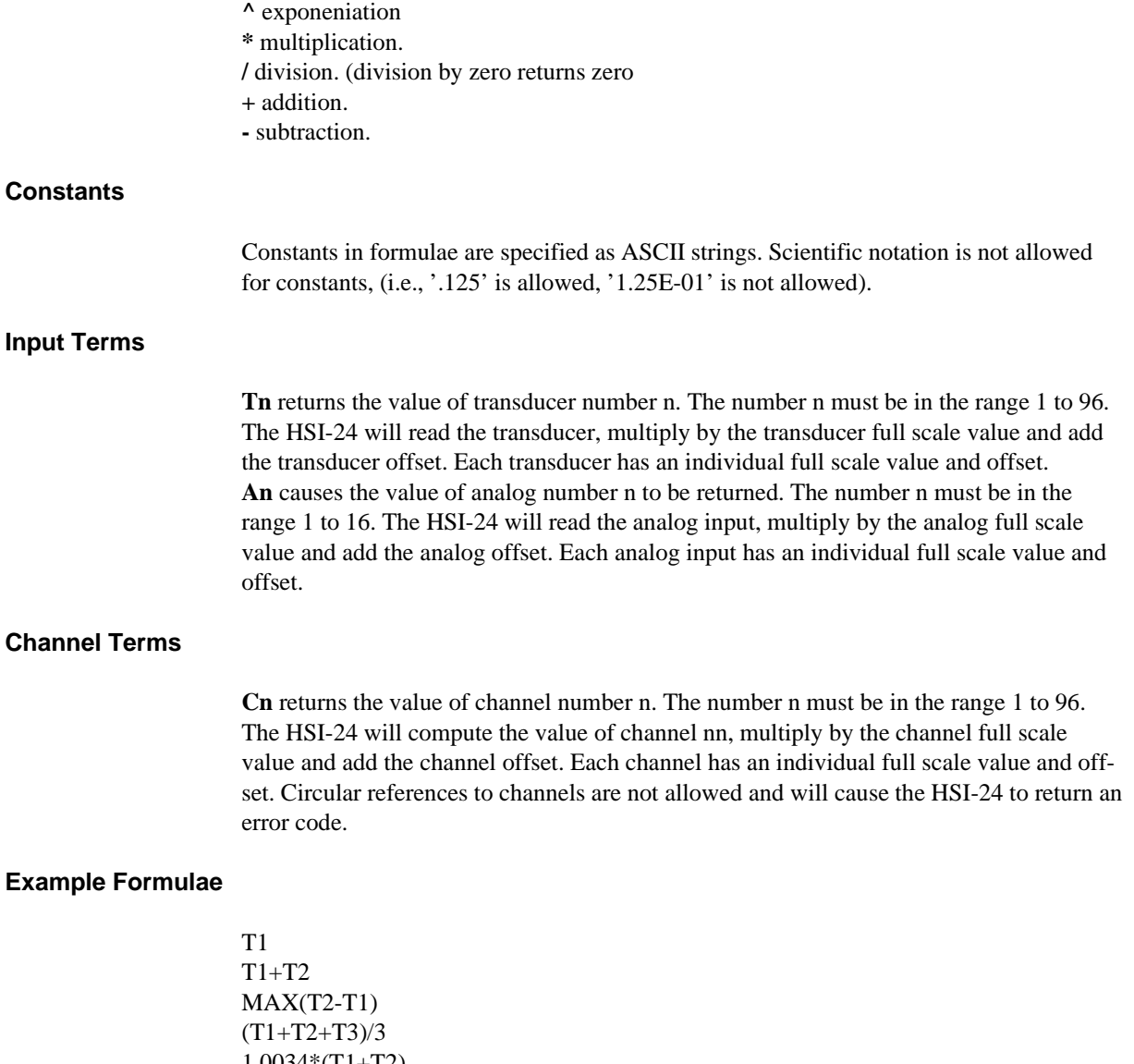

1.0034\*(T1+T2)  $(MAX(T1)+MIN(T1))/2$ GOF(T1,T2,T3) returns the greatest of T1, T2 and T3. LOF(T1,T2,T3,T4) returns the least of T1, T2, T3 and T4. GOR(T1,T8) returns the greatest of T1,T2,T3,T4,T5,T6,T7 and T8. LOR(C9,C13) returns the least of C9,C10,C11,C12 and C13.

# **HSI-24 Command Codes**

Below are listed all of the mneumonics and their values for the HSI-24 commands. This information was derived from the contents of the file PCACMD.H. Although none of the values will change, additional command codes may have been added. Check the contents of the PCACMD.H file included with the HSI-24 to see if any new commands have been added.

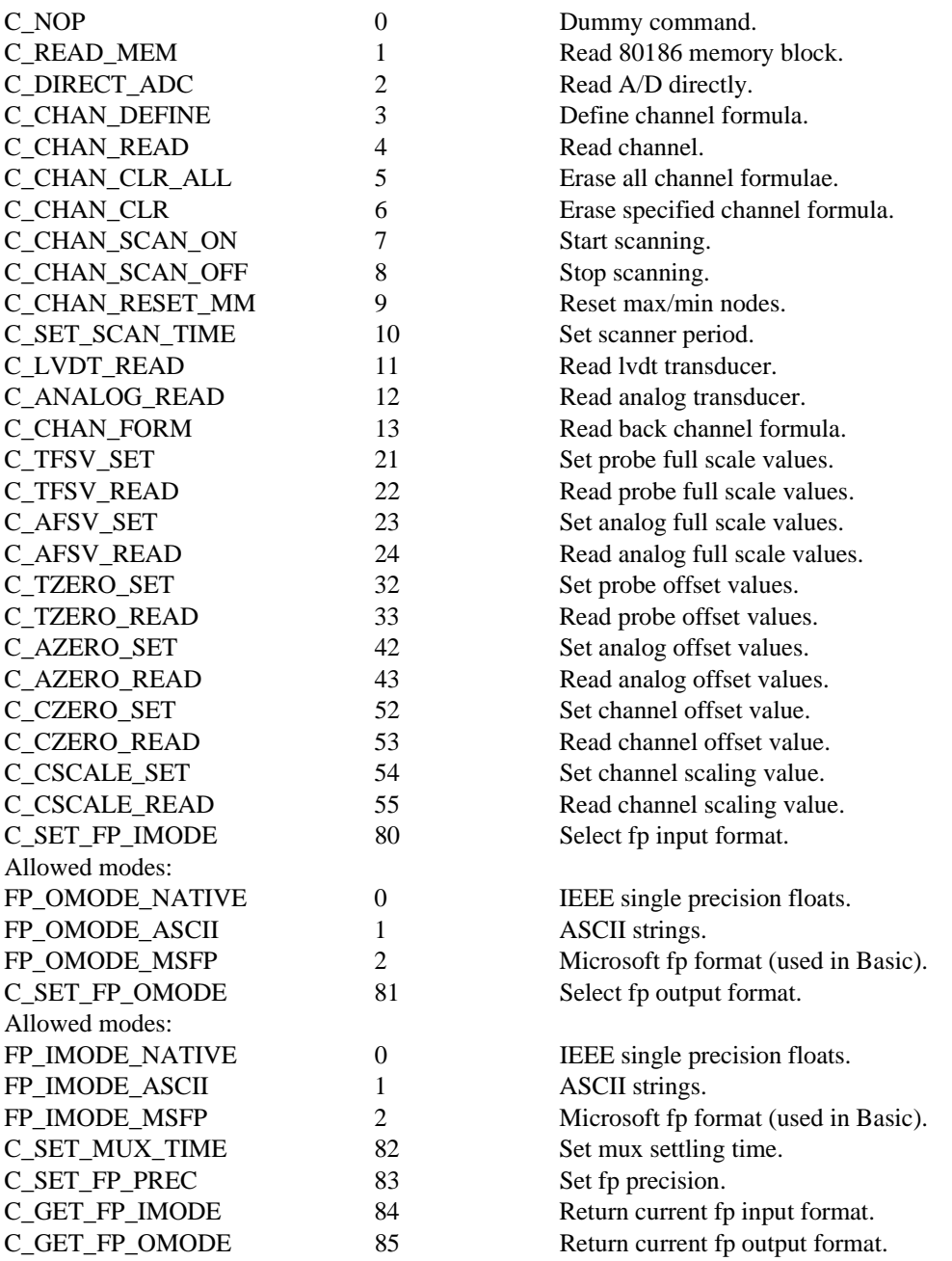

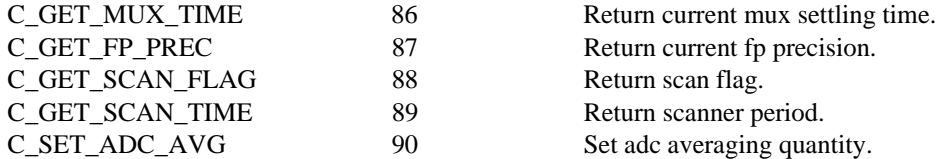

Immediately after loading the HSI-24 firmware the following settings will be valid.

All 96 channel scale factors are set to 1.

All 96 channel zero offsets are set to zero.

All 96 transducer full scale values are set to .08.

All 96 transcducer zero offsets are set to zero.

The first 4 analog full scale values are set to 1.

The remaining 12 analog full scale values are set to zero. (Although these are accessible they are physically located on slave boards.

All 16 analog zero offsets are set to zero.

The floating point input and output modes are both set to the native (IEEE) mode.

0 Normal return which means the command was acceptable.

1 An invalid command or parameter was entered.

2 thru 9 are reserved.

When defining channels the following error codes may be returned. They may be used to help determine the part of the formula which is causing the problem.

10 An invalid channel number was entered.

11 Internal error..

12 Invalid opcode mneumonic. A built-in function name has been improperly typed in. If "SINE(T4)" is entered instead of "SIN(T4)" or "T1+S3" instead of "T1+T3".

13 Not enough operands for operator. If "T1+" is entered the HSI-24 cannot determine what value to add to T1. If "SIN()" is entered the HSI-24 cannot determine what value to use as the argument of the sine function.

14 Node table full. The HSI-24 reduces the entered formulae into a form which can be quickly computed when required. The reduced formulae are stored in a table which has a predetermined size. When the table is filled this error is returned. If this error occurs, the number or the complexity of the entered formulae must be reduced.

Determining the number of node entries in the node table that a particular formula consumes is difficult due to certain optimizations which the HSI-24 applies during the formula reduction process. The following guidelines will allow determining the maximum number of nodes which a given formula will consume.

1. Each constant consumes one node. The formula ".0023" consumes one node.

2. Each function use consumes one node for the function. Additional nodes will be consumed for the function's arguments. The formula "SIN(.0023)" consumes one node for the SIN function plus one node (Rule 1) for the constant .0023, for a total of 2 nodes. The TIR function is a special case which consumes 2 nodes just for the function plus the additional nodes for the function arguments. The formula "TIR(.0023)" consumes 2 nodes for the TIR function and 1 node for the constant, for a total of 3 nodes.

3. Arithmetic operators  $(+ -\n<sup>*</sup>)$  consume one node. The formula " $1 + 2 + 3$ " consumes 1 node for each of the "+" operators plus 1 node for each of the constants (Rule 1), for a total of 5 nodes.

4. Channel references consume one node. The formula "C1" consumes 1 node.

5. Transducers and analog inputs consume one node. The formula "T1" consumes 1 node. The formula "T1 + T2" consumes 1 node for each of the transducers plus 1 node for the "+" operator (Rule 3), for a total of 3 nodes. The first appearance of a transducer in a formula consumes 1 node however subsequent appearances of the same transducer in any formula do not consume additional nodes.

Channel 1 is "T1+T2". This uses 3 nodes.

 Channel 2 is "T1+T3". This uses 2 nodes. T1 has already been allocated a node by the channel 1 formula.

The total number of nodes available is 400 in firmware version 'PCA10.BIN'. The HSI-24 cannot conserve nodes by recognising common subexpressions in formulae. Node table space can be conserved by defining a channel with the subexpression and then referencing that channel in the formulae which need the subexpression value.

Channel 1 is "T5 -  $(T1 + T2 + T3 + T4)$ ". (9 nodes) Channel 2 is "T6 -  $(T1 + T2 + T3 + T4)$ ". (5 nodes) Channel 3 is "T7 -  $(T1 + T2 + T3 + T4)$ ". (5 nodes) Channel 4 is "T8 -  $(T1 + T2 + T3 + T4)$ ". (5 nodes) For a total of  $9+5+5+5$  or 24 nodes.

Alternately define channel 50 with the subexpression and use channel 50 in place of the subexpression:

Channel 50 is "T1 + T2 + T3 + T4". (7 nodes) Channel 1 is "T5 - C50". (3 nodes) Channel 2 is "T6 - C50". (3 nodes) Channel 3 is "T7 - C50". (3 nodes) Channel 4 is "T8 - C50". (3 nodes) For a total of  $7+3+3+3$  or 16 nodes.

15 Bad transducer or analog input number. If a formula contains "T175" or "A32". The highest transducer number allowed is "T96". The highest analog input number allowed is "A16". Note: Although the HSI-24 accepts transducer numbers up to 96 the slave HSI-24's must be present for these to produce any meaningful measurements.

16 Too many operands for operator. If "T1 + T2 T3" is entered, the HSI-24 cannot determine what to do with the T3 part of the formula.

17 Bad numeric value in expression. When entering constants in a formula "scientific notation" is not allowed. In some computer languages the value .0015 may be entered as "1.5E-3". The HSI-24 requires that the value be entered as ".0015".

18 Bad token. An invalid symbol was entered.

19 Formula too complex to parse. This error occurs when a formula has more levels of parenthesis than the HSI-24 can handle

20 Recursive channel definition. This error occurs when channels reference each other in a circular fashion.

Channel 1 has the formula "T1+T2-C2".

Channel 2 has the formula "T3+C1".

To determine the value of channel 1 the HSI-24 must first determine the value of channel 2, which is dependent on the value of channel 1.

21 No memory left to allocate. Besides storing the formulae in a reduced form (as described under error 14), the original text of the formula is also saved within the HSI-24 memory. The formula text is stored in a memory pool along with other items which are necessary during formula entry. Should this pool of memory become filled this error is issued.

22 General formula error. The formula scanner in the HSI-24 will issue this error when the formula is bad and no other formula error codes apply.

# **HSI-24 HARDWARE**

The HSI-24 coprocessing subsystem has four major components:

1 to 4 -SYSTEM BOARD containing all active circuitry. This board resides within the host computer.

1 to 4 -CABLE ASSEMBLY for connecting the system board to the junction box. This is a 100 conductor cable assembly--please exercise caution when connecting, to avoid damaging the small pins in the connectors.

1 to 4 -JUNCTION BOX, with 25 DIN connectors, 24 of which are for transducers and one for the four +/-5V DC inputs.

1 -SOFTWARE DISKETTE.

# **Changing the I/O Address**

The HSI-24 subsystem uses four I/O channel addresses on the PC I/O channel. As shipped, the subsystem uses addresses 0x0310 through 0x0313. IBM has assigned these addresses to what they call the "prototype board". In the event of an address conflict with another adapter, the address of the HSI-24 can be changed to one of four preset addresses. There are two pairs of jumper pads located on the back of the HSI-24/14 board near the PC bus connector. The jumpers are labelled JP1A and JP1B. Each jumper pair has a small trace running between its pads. This jumper must be cut to open the jumper. If the trace is already cut a small wire must be soldered across the pads to close the jumper. The table below shows the I/O address selected for all four combinations of jumpers.

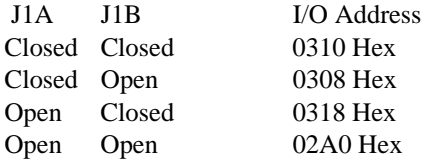

It is unlikely that you will have to change the I/O address, but it may be necessary if you have an IEEE-488 adapter, more than 4 communication adapters, other A/D converter boards or parallel I/O adapters (other than printer adapters).

# **Connector Pinout**

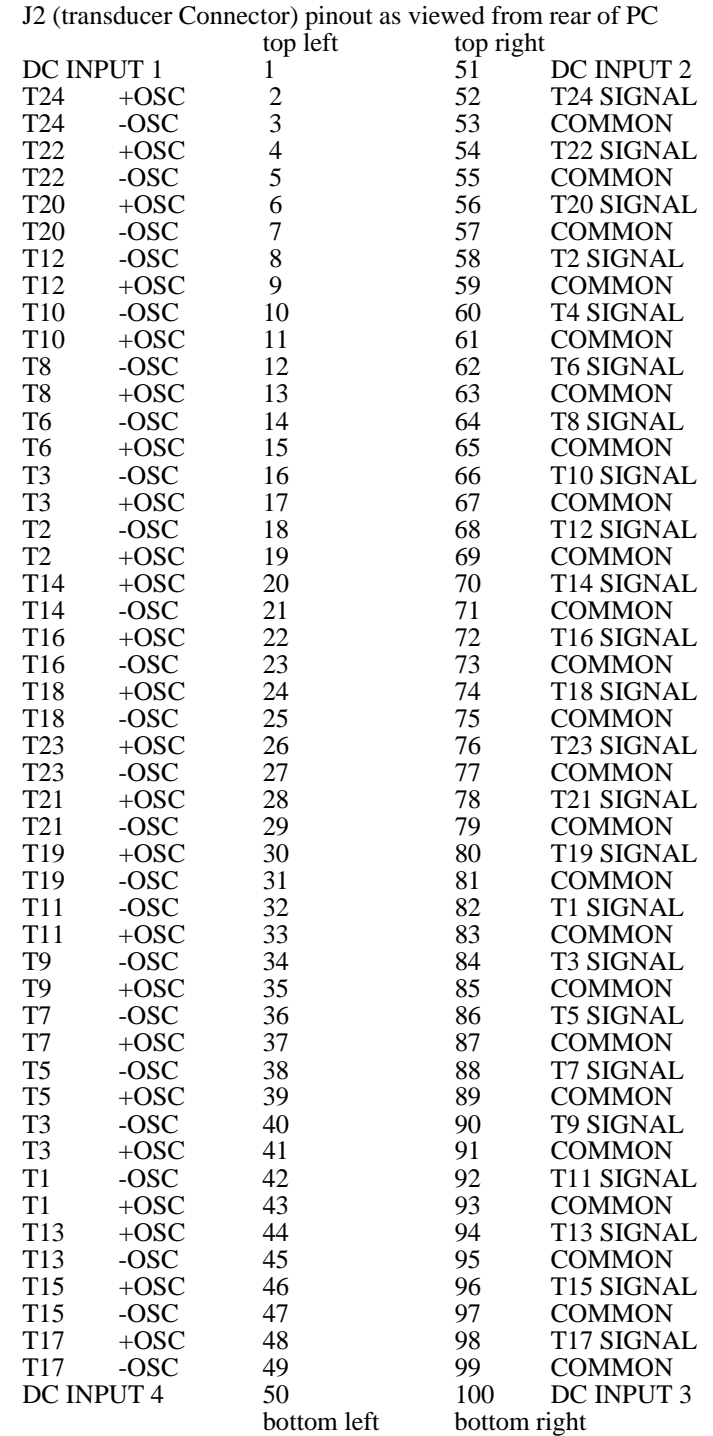

The +OSC and -OSC designations refer to the phase of the oscillator drive signal relative to the inward-from-null signal from the transducer.

# **Adjustments**

The trimmer pots at the top of the HSI-24 adjust the gain of each transducer signal conditioner independently. The trimmer nearest the rear connector is for channel 1, the next one is for channel 2, etc. These trimmers allow for adjustment during manufacturing to correct for part value variations, and may also be field adjusted if necessary.

The trimmer below the heatsinks and next to the large group of brown capacitors is the phase adjust pot. With the installation of a capacitor this compensates for the phase shift produced by some transducers. As delivered the phase shift is adjusted to zero.

The trimmer at the middle center of the HSI-24/14 adjust the A/D converter gain. This should not be changed from factory settings.

The trimmer below the heatsinks near the edge of the HSI-24 sets the pre-regulator voltage and should not be changed from factory setting.